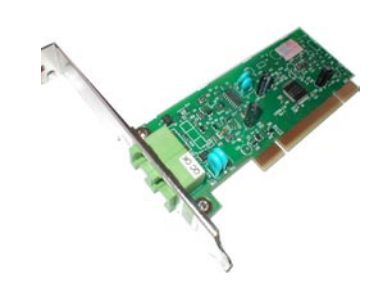

## **- انشاء الاجهزة الخاصة (قد لا تحتاجها)**

```
[root@linuxac:~]# mknod -m 600 /dev/slamr0 c 242 0
[root@linuxac:~]# mknod -m 600 /dev/slamr1 c 242 1
[root@linuxac:~]# mknod -m 600 /dev/slamr2 c 242 2
[root@linuxac:~]# mknod -m 600 /dev/slamr3 c 242 3
```
**- تحميل الوحدة البرمجية الخاصة**

[root@linuxac:~]# modprobe slamr

**- تشغيل البرنامج المرفق مع التعريف**

[root@linuxac:~]# slmodemd --country=JORDAN /dev/slamr0 &

ملاحظة: يمكنك معرفة الدول المدعومة باستخدام الامر:

slmodem --countrylist

عند تشغيل البرنامج سيتم انشاء جهاز جديد اسمه 0ttySL، يبقى علينا الان انشاء اختصار له ونكون انتهينا من تعريف هذا النوع من المودمات. [root@linuxac:~]# ln -s /dev/ttySL0 /dev/modem

## **المودمات المدعومة من قبل المشروع ALSA**

ظهر في الاونة الاخيرة عدد من التعاريف تابعة للمشروع ALSA) مشروع ALSA هو المشروع الذي يوفر تعاريف بطاقة الصوت في لينوكس) وهذه التعاريف تعمل مع بعض المودمات الداخلية القادمة مع كثير من الاجهزة المحمولة (Laptops(. والتعاريف الشاملة في المشروع هي:

(snd-intel8x0m) البرمجية الوحدة عبر : Intel AC'97 - تقوم هذه الوحدة البرمجية (Module Kernel (بدعم مودمات انتل المرفقة في كثير من الاجهزة المحمولة الجديدة، علما بان التعريف 537 Intel او 536 Intel لا يدعم هذا النوع الجديد. (snd-atiixp-modem) البرمجية الوحدة عبر : ATI IXP - هذا التعريف يدعم مودمات من نوع IXP ATI. (snd-via82xxx-modem) البرمجية الوحدة عبر : Via - تدعم هذه الوحدة البرمجية مودمات حديثة تحمل chipset من نوع Via.

> هذه التعاريف جميعها تعمل جنبا الى جنب مع تعريف smartlink، وتحتاج الى البرنامج slmodemd لتعمل.

> يمكنك الحصول على هذا البرنامج من خلال تثبيت تعريف smartlink حيث ان التعريف يشمل على البرنامج. او اذا كنت في Ubuntu او Debian يمكنك الحصول عليه باستخدام الامر:

The Contract of the Contract of the Contract of the Contract of The Contract of The Contract of The Contract of The Contract of The Contract of The Contract of The Contract of The Contract of The Contract of The Contract o

[root@linuxac]# apt-get install sl-modem-daemon